# **Adafruit IRREMOTE Library Documentation**

*Release 1.0*

**Scott Shawcroft**

**Sep 16, 2019**

## **Contents**

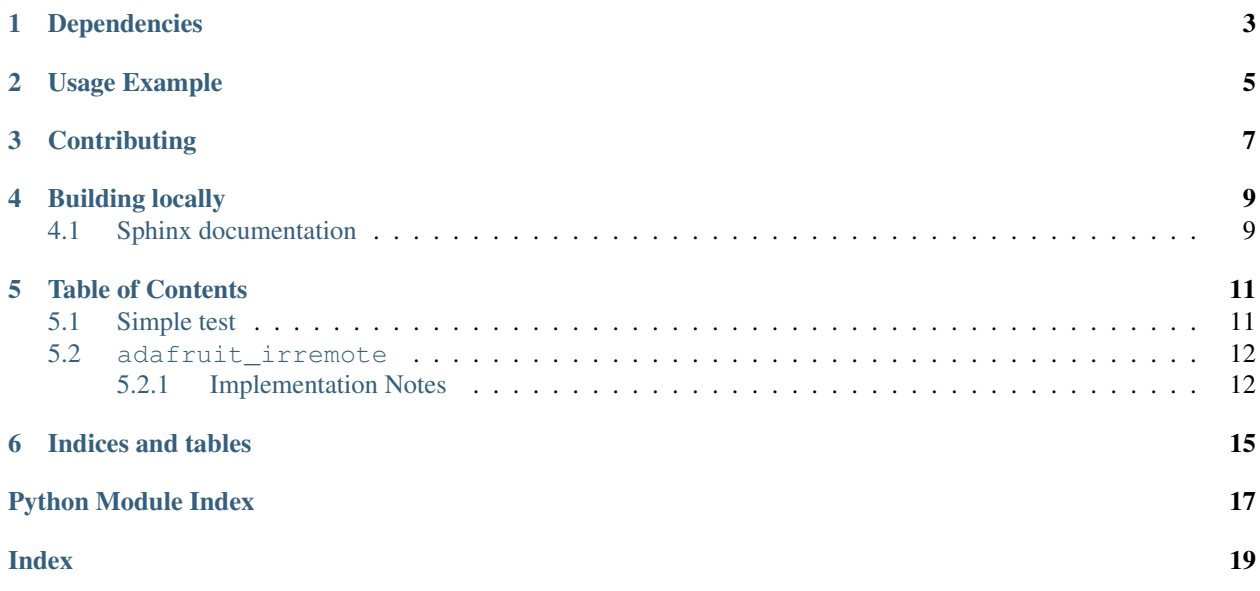

CircuitPython driver for use with IR Receivers.

Examples of products to use this library with:

- [Circuit Playground Express](https://www.adafruit.com/product/3333)
- [IR Receiver Sensor](https://www.adafruit.com/product/157)

## Dependencies

<span id="page-6-0"></span>This driver depends on:

• [Adafruit CircuitPython](https://github.com/adafruit/circuitpython)

Please ensure all dependencies are available on the CircuitPython filesystem. This is easily achieved by downloading [the Adafruit library and driver bundle.](https://github.com/adafruit/Adafruit_CircuitPython_Bundle)

### Usage Example

```
# Circuit Playground Express Demo Code
# Adjust the pulseio 'board.PIN' if using something else
import pulseio
import board
import adafruit_irremote
pulsein = pulseio.PulseIn(board.REMOTEIN, maxlen=120, idle_state=True)
decoder = adafruit_irremote.GenericDecode()
# size must match what you are decoding! for NEC use 4
received\_code = bytearray(4)while True:
   pulses = decoder.read_pulses(pulsein)
   print("Heard", len(pulses), "Pulses:", pulses)
   try:
       code = decoder.decode_bits(pulses, debug=False)
       print("Decoded:", code)
    except adafruit_irremote.IRNECRepeatException: # unusual short code!
       print("NEC repeat!")
   except adafruit_irremote.IRDecodeException as e: # failed to decode
       print("Failed to decode: ", e.args)
   print("----------------------------")
```
## **Contributing**

<span id="page-10-0"></span>Contributions are welcome! Please read our [Code of Conduct](https://github.com/adafruit/Adafruit_CircuitPython_IRRemote/blob/master/CODE_OF_CONDUCT.md) before contributing to help this project stay welcoming.

Building locally

<span id="page-12-0"></span>To build this library locally you'll need to install the [circuitpython-build-tools](https://github.com/adafruit/circuitpython-build-tools) package.

```
python3 -m venv .env
source .env/bin/activate
pip install circuitpython-build-tools
```
Once installed, make sure you are in the virtual environment:

```
source .env/bin/activate
```
Then run the build:

```
circuitpython-build-bundles --filename_prefix adafruit-circuitpython-irremote --
˓→library_location .
```
### <span id="page-12-1"></span>**4.1 Sphinx documentation**

Sphinx is used to build the documentation based on rST files and comments in the code. First, install dependencies (feel free to reuse the virtual environment from above):

```
python3 -m venv .env
source .env/bin/activate
pip install Sphinx sphinx-rtd-theme
```
Now, once you have the virtual environment activated:

```
cd docs
sphinx-build -E -W -b html . _build/html
```
This will output the documentation to docs/\_build/html. Open the index.html in your browser to view them. It will also (due to -W) error out on any warning like Travis will. This is a good way to locally verify it will pass.

### Table of Contents

### <span id="page-14-3"></span><span id="page-14-1"></span><span id="page-14-0"></span>**5.1 Simple test**

Ensure your device works with this simple test.

```
Listing 1: examples/irremote_simpletest.py
```

```
1 # Circuit Playground Express Demo Code
2 \# Adjust the pulseio 'board. PIN' if using something else
3 import pulseio
4 import board
5 import adafruit_irremote
6 pulsein = pulseio.PulseIn(board.REMOTEIN, maxlen=120, idle_state=True)
7 \vert decoder = adafruit irremote.GenericDecode()
8
9 # size must match what you are decoding! for NEC use 4
10 received_code = bytearray(4)
11
12 while True:
13 pulses = decoder.read pulses (pulsein)
14 print ("Heard", len (pulses), "Pulses:", pulses)
15 try:
16 code = decoder.decode_bits(pulses)
17 print ("Decoded:", code)
18 except adafruit_irremote.IRNECRepeatException: # unusual short code!
19 print ("NEC repeat!")
20 except adafruit_irremote.IRDecodeException as e: # failed to decode
21 print ("Failed to decode: ", e.args)
22
23 print ("--------------------------------")
```
### <span id="page-15-2"></span><span id="page-15-0"></span>**5.2 adafruit\_irremote**

Demo code for Circuit Playground Express:

```
# Circuit Playground Express Demo Code
# Adjust the pulseio 'board.PIN' if using something else
import pulseio
import board
import adafruit_irremote
pulsein = pulseio.PulseIn(board.REMOTEIN, maxlen=120, idle_state=True)
decoder = adafruit_irremote.GenericDecode()
# size must match what you are decoding! for NEC use 4
received\_code = bytearray(4)while True:
   pulses = decoder.read_pulses(pulsein)
   print("Heard", len(pulses), "Pulses:", pulses)
   try:
        code = decoder.decode_bits(pulses)
       print("Decoded:", code)
   except adafruit irremote.IRNECRepeatException: # unusual short code!
       print("NEC repeat!")
   except adafruit_irremote.IRDecodeException as e: # failed to decode
       print("Failed to decode: ", e.args)
   print("----------------------------")
```
• Author(s): Scott Shawcroft

#### <span id="page-15-1"></span>**5.2.1 Implementation Notes**

#### Hardware:

- [CircuitPlayground Express](https://www.adafruit.com/product/3333)
- [IR Receiver Sensor](https://www.adafruit.com/product/157)

#### Software and Dependencies:

• Adafruit CircuitPython firmware for the ESP8622 and M0-based boards: [https://github.com/adafruit/](https://github.com/adafruit/circuitpython/releases) [circuitpython/releases](https://github.com/adafruit/circuitpython/releases)

#### **class** adafruit\_irremote.**GenericDecode**

Generic decoding of infrared signals

#### **bin\_data**(*pulses*)

Compute bins of pulse lengths where pulses are +-25% of the average.

Parameters **pulses** ([list](https://docs.python.org/3.4/library/stdtypes.html#list)) – Input pulse lengths

#### **decode\_bits**(*pulses*)

Decode the pulses into bits.

**read\_pulses**(*input\_pulses*, *\**, *max\_pulse=10000*, *blocking=True*, *pulse\_window=0.1*, *blocking\_delay=0.1*)

Read out a burst of pulses until pulses stop for a specified period (pulse\_window), pruning pulses after a pulse longer than max\_pulse.

#### Parameters

- <span id="page-16-0"></span>• **input\_pulses** ([PulseIn](https://circuitpython.readthedocs.io/en/latest/shared-bindings/pulseio/PulseIn.html#pulseio.PulseIn)) – Object to read pulses from
- **max\_pulse** ([int](https://docs.python.org/3.4/library/functions.html#int)) Pulse duration to end a burst
- **blocking** ([bool](https://docs.python.org/3.4/library/functions.html#bool)) If True, will block until pulses found. If False, will return None if no pulses. Defaults to True for backwards compatibility
- **pulse\_window** (*[float](https://docs.python.org/3.4/library/functions.html#float)*) pulses are collected for this period of time
- **blocking\_delay** ([float](https://docs.python.org/3.4/library/functions.html#float)) delay between pulse checks when blocking
- **class** adafruit\_irremote.**GenericTransmit**(*header*, *one*, *zero*, *trail*) Generic infrared transmit class that handles encoding.

#### **transmit**(*pulseout*, *data*)

Transmit the data using the pulseout.

#### Parameters

- **pulseout** ([pulseio.PulseOut](https://circuitpython.readthedocs.io/en/latest/shared-bindings/pulseio/PulseOut.html#pulseio.PulseOut)) PulseOut to transmit on
- **data** ([bytearray](https://docs.python.org/3.4/library/functions.html#bytearray)) Data to transmit

**exception** adafruit\_irremote.**IRDecodeException** Generic decode exception

**exception** adafruit\_irremote.**IRNECRepeatException** Exception when a NEC repeat is decoded

Indices and tables

- <span id="page-18-0"></span>• genindex
- modindex
- search

Python Module Index

<span id="page-20-0"></span>a

adafruit\_irremote, [11](#page-14-2)

### Index

## <span id="page-22-0"></span>A

adafruit\_irremote (*module*), [11](#page-14-3)

### B

bin\_data() (*adafruit\_irremote.GenericDecode method*), [12](#page-15-2)

## D

decode\_bits() (*adafruit\_irremote.GenericDecode method*), [12](#page-15-2)

## G

GenericDecode (*class in adafruit\_irremote*), [12](#page-15-2) GenericTransmit (*class in adafruit\_irremote*), [13](#page-16-0)

## I

IRDecodeException, [13](#page-16-0) IRNECRepeatException, [13](#page-16-0)

### R

read\_pulses() (*adafruit\_irremote.GenericDecode method*), [12](#page-15-2)

### T

transmit() (*adafruit\_irremote.GenericTransmit method*), [13](#page-16-0)